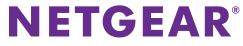

Installation Guide

## **ProSAFE Plus 16-Port Gigabit Switch GS116Ev2**

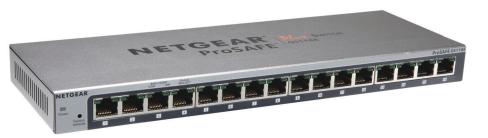

**Step 1. Connect equipment.** 

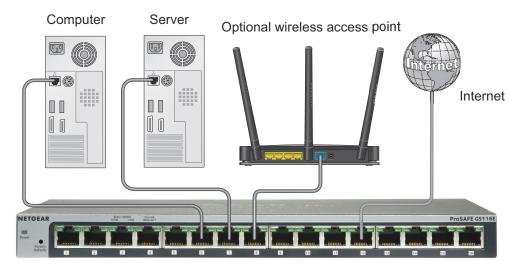

GS116Ev2 switch

Step 2. Connect power.

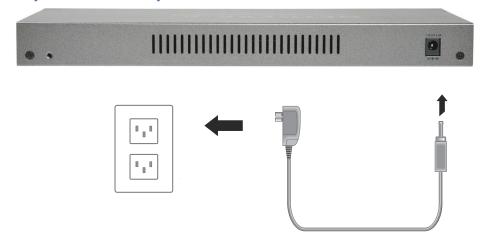

Step 3. Check status.

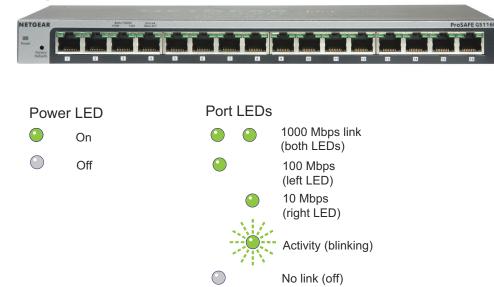

# **Set Up the Switch Configuration Utility**

Plus switches are plug and play. You can install a configuration utility to select additional options to manage and customize the switch for your network. This utility is on the resource CD that was shipped with the switch.

**Note:** The configuration utility is installed on your computer and is supported only on Windows computers.

### To install the configuration utility:

- 1. Insert the resource CD into a computer that is connected to the switch.
- 2. Click Install ProSAFE Plus Utility and follow the prompts to install the program.

The switch configuration utility is installed in the program directory of your computer and a **ProSAFE Plus Utility** icon is placed on your desktop.

### To configure the switch:

- 1. Double-click the **ProSAFE Plus Utility** icon.
  - The configuration home screen displays a list of plus switches that it discovers on the local network.
- 2. Select the switch that you want to configure.
  - You are asked to enter the password for the switch.
- 3. Enter the switch's password in the password field.
  - The switch's default password is password.
- **4.** Use the utility to configure the switch.
  - For a description of plus features, see the ProSAFE Plus Switch Utility User Guide. You can access the user guide through links on the Help tab of the utility or on the resource CD.

## **Specifications**

| Specification              | Description                                                                            |
|----------------------------|----------------------------------------------------------------------------------------|
| Network interface          | RJ-45 connector for 10BASE-T, 100BASE-TX, or 1000BASE-T                                |
| Network cable              | Category 5e (Cat 5e) or better Ethernet cable                                          |
| Ports                      | 16                                                                                     |
| Power                      | 12V @ 1.0A DC input                                                                    |
| Power consumption          | 10W maximum                                                                            |
| Weight                     | 0.84 kg (1.86 lb)                                                                      |
| Dimensions<br>(W x D x H)  | 286 mm x 101 mm x 25.9 mm<br>(11.30 in. x 3.98 in. x 1.02 in.)                         |
| Operating temperature      | 0–50° C (32–122° F)                                                                    |
| Operating humidity         | 10%–90% relative humidity, noncondensing                                               |
| Electromagnetic compliance | KC Class A, CCC Class A, FCC part 15 Class A, C-Tick Class A, CE Class A, VCCI Class A |
| Safety agency approvals    | CB, CE LVD                                                                             |
|                            |                                                                                        |

# NETGEAR. Inc.

350 East Plumeria Drive San Jose, CA 95134 USA

**July 2013** 

NETGEAR, the NETGEAR logo, and Connect with Innovation are trademarks and/or registered trademarks of NETGEAR. Inc. and/or its subsidiaries in the United States and/or other countries. Information is subject to change without notice. © NETGEAR, Inc. All rights reserved.

#### Download from Www.Somanuals.com, All Manuals Search And Download

## Support

Thank you for selecting NETGEAR products.

After installing your device, locate the serial number on the label of your product and use it to register your product at https://my.netgear.com.

You must register your product before you can use NETGEAR telephone support. NETGEAR recommends registering your product through the NETGEAR website. For product updates and web support, visit http://support.netgear.com.

NETGEAR recommends that you use only the official NETGEAR support resources.

For the current EU Declaration of Conformity, visit http://support.netgear.com/app/answers/detail/a id/11621/.

CAN ICES-3 (A)/NMB-3(A)

Free Manuals Download Website

http://myh66.com

http://usermanuals.us

http://www.somanuals.com

http://www.4manuals.cc

http://www.manual-lib.com

http://www.404manual.com

http://www.luxmanual.com

http://aubethermostatmanual.com

Golf course search by state

http://golfingnear.com

Email search by domain

http://emailbydomain.com

Auto manuals search

http://auto.somanuals.com

TV manuals search

http://tv.somanuals.com